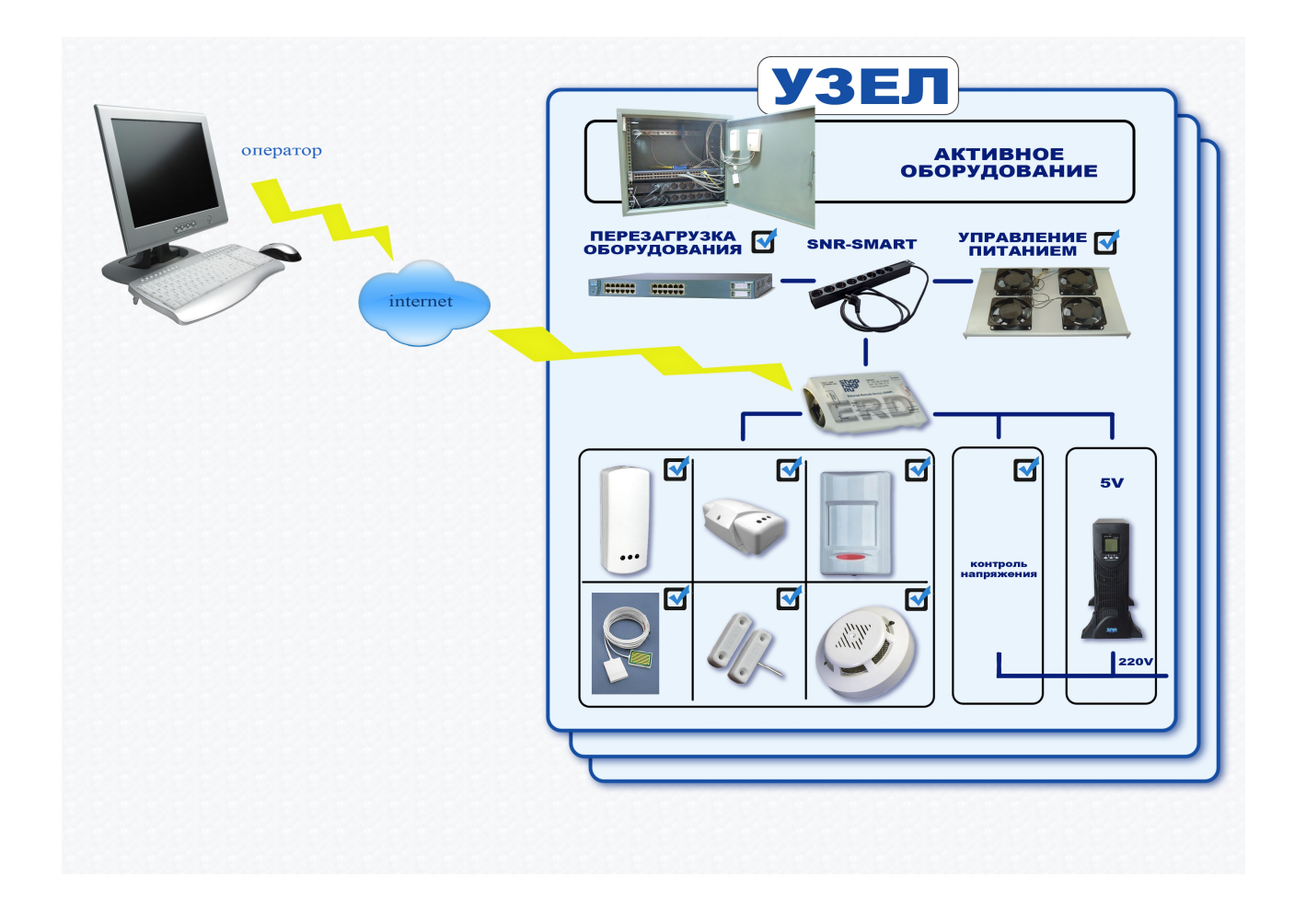

# **Устройство удалённого контроля. Ethernet remote device-3.0.**

# I. Назначение устройства.

 Устройство предназначено для удалённого мониторинга и управления шкафов с оборудованием. Управление устройством осуществляется посредством SNMP интерфейса, а также имеется WEB страничка.

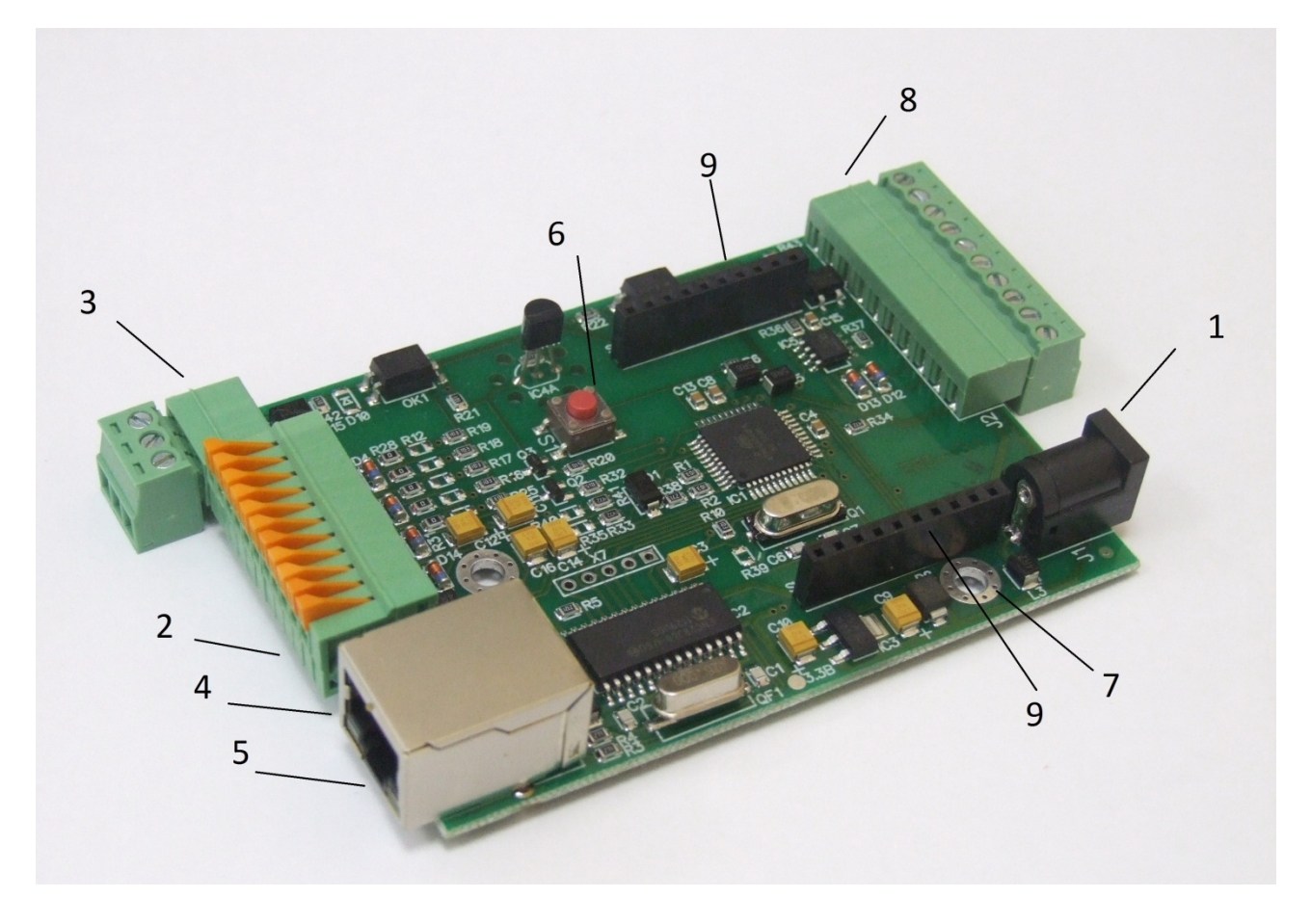

Предоставляет следующие виды контроля:

1)Замер и предоставление пользователю рабочей температуры устройства. Обособленный внутренний цифровой датчик с защитой от паразитного нагрева внутренней схемой. Возможность подключения внешнего цифрового датчика, а также внешнего аналогового. 2)Отслеживание наличия напряжения в сети питания (до ИБП). Два гальванически развязанных канала с диапазоном от 4 до 9 вольт. С винтовым крепежом.

3)"Тревожные сенсоры" осуществляют контроль над состоянием датчиков открытия двери или датчиков вибрации, или другой сигнализации. Два помехозащищённых входа прерывания и три помехозащищённых цифровых входа. Возможность подключения дополнительных датчиков сухой контакт -3шт. (Например, датчик вибрации, датчик объёма, датчик протечки воды).

4)Осуществляет удалённую перезагрузку оборудования, при помощи доработанного сетевого фильтра типа "пилот" Блок розеток 19", 220V - «SNR-SMART» ". Или при помощи управляемых розеток SNR SMART-DIN, Функция снабжена счётчиком перезагрузок.

5)Отслеживает работоспособность оборудования при помощи ICMP запросов (Один адрес).

6)Осуществляет переключение пользовательской нагрузки (например, вентилятора охлаждения в стойке) при помощи доработанного сетевого фильтра типа "пилот" - " Блок розеток  $19"$ ,  $220V$  - «SNR-SMART» " или при помощи управляемой розетки SNR SMART-DIN.

7)При возникновении критических ситуаций посылает SNMP Trap на указанный адрес.

- «тревожный сенсор» (сигнализация)
- «отсутствует напряжение на датчике напряжения»
- «сигнал логической единицы на любом из датчиков «сухой контакт»
- «превышение порогового значения (70 С) замеряемой температуры».
- «в работе термостата при переключении нагрузки»

8)Замер и предоставление пользователю напряжений на контактах №10 и №11 на одиннадцатиконтактном разъёме ERD относительно контакта №3 на трехконтактном разъёме. Диапазон от 0 до 70 вольт постоянного напряжения, с точностью до сотых долей.

9) Пользователь имеет возможность самостоятельно обновить программное обеспечение посредством Ethernet, в том числе удалённо. Пользователь может самостоятельно испробовать разные версии софта и остановиться на более подходящем для его нужд. Также, технический отдел компании НАГ, готов изменить работу некоторых функций под нужды заказчика.

Датчик температуры находится на плате устройства, схематически он установлен специальным образом, что бы на его показания не влияла работа других элементов схемы. Если есть необходимость замерять температуру в конкретном месте, например шкафа, то выносной датчик можно подключить к разъёму устройства.

Имеется система сброса устройства в исходные настройки (кнопка сброса на плате) Сброс устройства осуществляется удержанием кнопки сброса в течении 4-5 секунд при подключенном питании. В момент сброса несколько раз мигнёт зелёный светодиод.

Всё управление устройством осуществляется посредством SNMP протокола, а также с web интерфейса, что позволяет с лёгкостью встраивать его в систематизированные системы управления или использовать свой скрипт для обслуживания нескольких устройств.

II. Описание контактов и рабочих узлов устройства:

(1) Коннектор питания. Устройство работает от источника питания напряжением 5-6 вольт, мощностью 5 Ватт. При подключении сразу двух блоков розеток SNR-SMART, может потребоваться источник питания с выходной мощностью 10 Ватт. (Средний контакт-плюс, крайний-минус) Напряжение подаётся от блока питания, который подключен к ИБП (если используется) нельзя подключать к перезагружаемой части «SNR-SMART».

(2) Одиннадцатиконтактный разъём, назначение выводов:

1) положительный вывод перезагрузки «SNR-SMART».

ВНИМАНИЕ: на нём присутствует положительный сигнал.

2) подключение любого, пользовательского датчика (сухой контакт).

3) подключение любого, пользовательского датчика (сухой контакт).

- 4) подключение любого, пользовательского датчика (сухой контакт).
- 5) подключение датчика сигнализации (датчик открытия двери, датчик вибрации, или другой датчик сигнализации).

 6) подключение датчика сигнализации (датчик открытия двери, датчик вибрации, или другой датчик сигнализации).

 7) отрицательный вывод перезагрузки «SNR-SMART». ВНИМАНИЕ: на этом выводе присутствует отрицательный сигнал в момент перезагрузки «SNR-SMART», время действия 2 секунды.

 8) отрицательный вывод «переключения пользовательской нагрузки». ВНИМАНИЕ: на этом выводе присутствует отрицательный сигнал в момент переключения нагрузки.

 9) Контакт 1WIRE-IN, для подключения цифрового датчика температуры.

 10)Контакт A-IN1 для подключения положительного контакта замеряемого напряжения.

 11)Контакт A-IN2 для подключения положительного контакта замеряемого напряжения.

(3) Трёхконтактный разъём:

1)первый контакт для отслеживания **наличия** напряжения в сети

 2)второй контакт для отслеживания **наличия** напряжения в сети 3)Общий

Контакты № 1 и 2, гальванически развязаны от остальной схемы устройства, и служат для подключения отслеживаемого постоянного или переменного напряжения от 4 до 9 вольт. Контакт №3 является общим и предназначен для подключения различных датчиков.

(4) Светодиод индикации питания.

(5) Разъём RJ-45 для подключения к сети Ethernet.

(6) Кнопка сброса устройства в исходные настройки.

(7) Отверстия для крепления устройства (изначально в качестве корпуса устройство поставляется в термоусадке).

(8) Десятиконтактный разъём, предназначен для функционального расширения устройства. Назначение выводов:

1) +3,3 вольта.

- 2) +5 вольт
- 3) TX от микроконтроллера
- 4) RX от микроконтроллера
- 5) A RS485
- 6) B RS485
- 7) контакт №1 схемы слежения за наличием напряжения
- 8) контакт №2 схемы слежения за наличием напряжения
- 9) GND
- 10) GND

(9) Десятиконтактные разъёмы SV1 и SV2 предназначены для функционального расширения устройства и установки дополнительных модулей.

III. Работа с управляющей программой:

 Сброс устройства в первоначальные настройки осуществляется удержанием кнопки сброса в течение 4-5 секунд при подключенном питании. В момент сброса несколько раз мигнёт зелёный индикатор Устройство поставляется с первоначальными настройками

IP 192.168.15.20 DGW IP 192.168.15.10 пароль(он же community) public При включении устройство должно отвечать на ICMP echo запрос, размером не более 1 кбайт.

Для примера была рассмотрена работа устройства в связке с программой Polygon SNMP Manager.

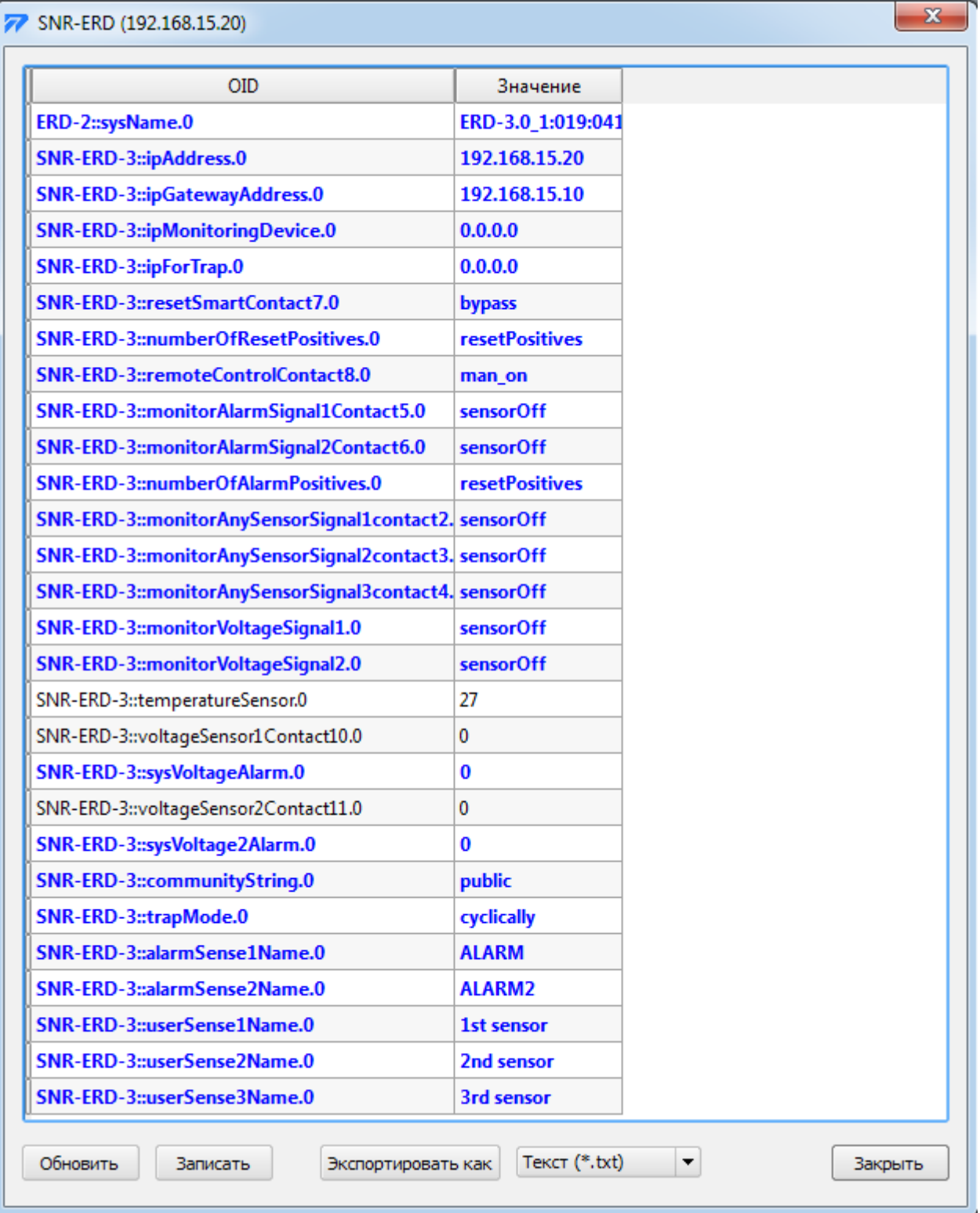

Описание отображаемых OID-ов и их значений.

Все изменения значений ERD в этой программе производятся путём клика на требуемую позицию с последующим изменением на требуемое значение, и утверждением кнопкой «записать».

### **-sysDescr**

В этой строке отображается состояние основных датчиков устройства: температура, состояние датчика сигнализации, состояние датчика наличия напряжения и состояние первого пользовательского датчика. Эти показания выводятся и без указания MIB файла, а также доступны из командной строки командой snmpwalk или командой snmpget с указателем sysdescr.

пример чтения дескриптора из командной строки: snmpget -v1 -c public 192.168.15.20 sysdescr.

#### **-SysName**

В этой строке отображается название устройства (до 20 символов, можно использовать кириллицу).

Эти показания выводятся и без указания MIB файла, а также доступны из командной строки командой snmpwalk или командой snmpget с указателем sysname.

пример чтения из командной строки:

snmpget -v1 -c public 192.168.15.20 sysname

При начальных настройках в этой строке также отображаются последние три цифры МАС адреса в десятичном исчислении.

### **-ipAddress**

В этой строке отображается действительный IP адрес устройства. Его можно изменить. Этот адрес может быть прочитан и без указания MIB файла, а также доступен из командной строки командой snmpget с указателем(OID-ом) "1.3.6.1.4.1.40418.2.3.1.1". После изменения пользователем IP адреса, устройство перезагружается и может быть недоступно в течение нескольких секунд.

примеры:

 чтение snmpget -v1 -c public 192.168.15.20 1.3.6.1.4.1.40418.2.3.1.1 запись snmpset -v1 -c public 192.168.15.20 1.3.6.1.4.1.40418.2.3.1.1 a хх.хх.хх.хх где - а - тип данных = IpAddress –хх.хх.хх.хх - желаемый адрес Ip.

# **-ipGatewayAddress**

В этой строке отображается default gateway IP адрес устройства. Его можно изменить. Этот адрес может быть прочитан и без указания MIB файла, а также доступен из командной строки командой snmpget с указателем(OIDом) "1.3.6.1.4.1.40418.2.3.1.2".

примеры:

 чтение snmpget -v1 -c public 192.168.15.20 1.3.6.1.4.1.40418.2.3.1.2 запись snmpset -v1 -c public 192.168.15.20 1.3.6.1.4.1.40418.2.3.1.2 a хх.хх.хх.хх где - а - тип данных IpAddress  $-xx$ . xx. xx. xx - желаемый адрес DGWIp.

### **-ipMonitoringDevice**

В этой строке отображается Monitored IP адрес устройства. ПРИ УКАЗАНИИ значения, устройство начинает посылать ICMP запрос на указанный адрес с периодичностью в 16 секунд, при десяти не ответах на запрос, устройство перезагружает SNR\_SMART, если он подключен, а также перезагружается само. Этот адрес может быть прочитан и без указания MIB файла, а также доступен из командной строки командой snmpget с указателем(OIDом) "1.3.6.1.4.1.40418.2.3.1.3".

примеры:

 чтение snmpget -v1 -c public 192.168.15.20 1.3.6.1.4.1.40418.2.3.1.3 запись snmpset -v1 -c public 192.168.15.20 1.3.6.1.4.1.40418.2.3.1.3 a хх.хх.хх.хх где - а - тип данных = IpAddress –хх.хх.хх.хх – желаемый адрес MonitoredIp.

### **-ipForTrap**

В этой строке отображается IPForTrap адрес устройства. ПРИ УКАЗАНИИ значения и при возникновении соответствующего события -отсутствует напряжение на датчиках напряжения, -положительный сигнал на одном из пользовательских датчиков, -температура на датчиках температуры превысила 75 градусов цельсия. устройство начинает посылать Trap на указанный адрес с переодичностью в 8 секунд.

При сработке датчиков «тревожный сенсор» устройство посылает 3 Trap'а на указанный адрес, при восстановлении в нормальное состояние 1 Trap.

Этот адрес может быть прочитан и без указания MIB файла, а также доступен из командной строки командой snmpget с указателем(OIDом) "1.3.6.1.4.1.40418.2.3.1.4".

 пример: чтение snmpget -v1 -c public 192.168.15.20 1.3.6.1.4.1.40418.2.3.1.3 запись snmpset -v1 -c public 192.168.15.20 1.3.6.1.4.1.40418.2.3.1.4 a хх.хх.хх.хх где - а тип данных = IpAddress –хх.хх.хх.хх – желаемый адрес IpForTrap.

# **-resetSmartContact7**

С помощью этой строки можно перезагрузить SNR\_SMART, если он подключен к устройству. Для этого в строке нужно выбрать вкладку «reset» и нажать кнопку «записать».

При этом устройство перезагружает оборудование, подключенное к

SNR SMART. Для использования этой функции необходимо подключить управляющий провод от SNR\_SMART (3) к одиннадцатиконтактному разъёму устройства к контактам №7 и №1. ВНИМАНИЕ: в SNR\_SMART выключается только половина розеток, дальняя от сетевого кабеля (четыре розетки) на рисунке обозначены цифрой(1). Пример записи в командной строке: snmpset -v1 -c public 192.168.15.20 1.3.6.1.4.1.40418.2.3.2.1 i 1

где - i - тип данных в формате INTEGER

–1 - команда для перезагрузки SNR-SMART

### **-numberOfResetPositives**

В этой строке отображается количество перезагрузок SMART-а. Количество можно сбросить через resetPositives. Этот адрес может быть прочитан и без указания MIB файла, а также доступен из командной строки командой snmpget с указателем(OIDом) "1.3.6.1.4.1.40418.2.3.2.2". пример: чтение snmpget -v1 -c public 192.168.15.20 1.3.6.1.4.1.40418.2.3.2.2 запись snmpset -v1 -c public 192.168.15.20 1.3.6.1.4.1.40418.2.3.2.2 i 0 где - i - тип данных в формате INTEGER –0 - команда для сброса счётчика.

#### **-remoteControlСontact8**

В этой строке указывается состояние переключателя пользовательской нагрузкой, и действие её схоже с функцией перезагрузки SNR-SMART.

Рассмотрим, для примера, один из возможных вариантов работы функции: Управление вентиляторной полкой SNR-FB-FAN2-800.

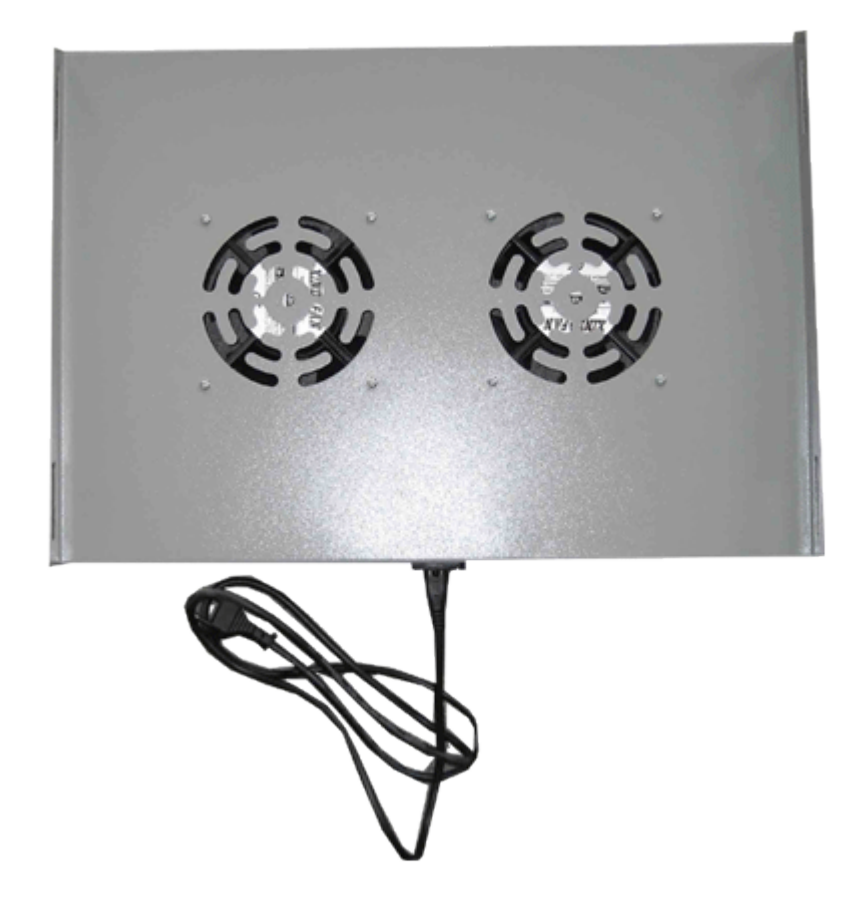

У этой функции предусмотренно два режима: ручной и автоматический режим термостата.

 В ручном режиме выход работает как триггер — меняет свое состояние на противоположное при подаче управляющей команды, пользователь самостоятельно изменяет состояние переключателя. После включения питания устройства выход не активен.

 В автоматическом режиме пользователь не может повлиять на состояние переключателя, устройство, ориентируясь показаниями встроенного температурного датчика, осуществляет переключение нагрузки. По умолчанию при температуре 55 градусов Цельсия устройство включает блок розеток, тем самым осуществляя включение вытяжной вентиляции, при снижении температуры ниже 35 градусов Цельсия, устройство отключает подключенный блок розеток. Следует помнить, что в SMART-е по умолчанию, без подачи на него управляющего сигнала, розетки включены, и отключаются при подаче напряжения на сигнальный провод.

Пример чтения:

snmpget -v1 -c public 192.168.15.20 1.3.6.1.4.1.40418.2.3.2.3 в ответ придёт значение INTEGER состояния датчика:

0 - man\_on /переключатель в ручном режиме, SMART включен/

 1 - man\_off /переключатель в ручном режиме, SMART выключен/  $5$  - auto on /переключатель в автоматическом режиме термостата, SMART

включен/ 6 - auto\_off /переключатель в автоматическом режиме термостата, SMART

выключен/ Пример переключения блока розеток:

в строке выбрать вкладку «switch» и нажать кнопку «записать» Переключатель изменит своё состояние на противоположное.

Пример для командной строки: snmpset -v1 -c public 192.168.15.20 1.3.6.1.4.1.40418.2.3.2.3 i 4 где - 4 – команда переключить(switch). Пример переключения в автоматический режим: в строке выбрать вкладку «termostat\_set\_ON» и нажать кнопку «записать» Пример для командной строки: snmpset -v1 -c public 192.168.15.20 1.3.6.1.4.1.40418.2.3.2.3 i 3 где -  $3$  - команда переключить (termostat set ON). Для переключения в ручной режим: –manual\_set\_ON – 2.

## **-monitorAlarmSignal1Contact5**

В этой строке отображается состояние датчика сигнализации: а) doorIsOpen - Произошла сработка. При указанном ipForTrap адресе, три раза посылается Trap с указанием этого события.

б) doorIsClose - Датчик включен, дверь закрыта.

 в) sensorOff - Датчик отключен. А также служит для отключения датчика.

 г) sensorOn - Служит для включения датчика сигнализации. пример чтения в командной строке:

snmpget -v1 -c public 192.168.15.20 1.3.6.1.4.1.40418.2.3.3.1 в ответ придёт значение в формате INTEGER состояния датчика:

0 - sensorOff;

1 - doorIsClose;

2 - doorIsOpen;

3 - sensorOn.

# пример отключения датчика сигнализации:

в строке выбрать вкладку «sensorOff» и нажать кнопку «записать» пример для командной строки:

snmpset -v1 -c public 192.168.15.20 1.3.6.1.4.1.40418.2.3.3.1 i 0

# **-monitorAlarmSigna2Contact6**

В этой строке отображается состояние датчика сигнализации:

 а) doorIsOpen - Произошла сработка. При указанном ipForTrap адресе, три раза посылается Trap с указанием этого события.

б) doorIsClose - Датчик включен, дверь закрыта.

 в) sensorOff - Датчик отключен. А также служит для отключения датчика.

 г) sensorOn - Служит для включения датчика сигнализации. пример чтения в командной строке:

snmpget -v1 -c public 192.168.15.20 1.3.6.1.4.1.40418.2.3.3.2 в ответ придёт значение в формате INTEGER состояния датчика:

- 0 sensorOff;
- 1 doorIsClose;
- 2 doorIsOpen;

3 - sensorOn.

пример отключения датчика сигнализации:

в строке выбрать вкладку «sensorOff» и нажать кнопку «записать» пример для командной строки:

snmpset -v1 -c public 192.168.15.20 1.3.6.1.4.1.40418.2.3.3.2 i 0

### -numberOfAlarmPositives

В этой строке отображается количество сработок (открываний дверей) датчиков сигнализации. Это значение можно сбросить при помощи вкладки resetPositives. Этот адрес может быть прочитан и без указания МІВ файла, а также доступен из командной строки командой snmpget с указателем (ОІ Dom) "1.3.6.1.4.1.40418.2.3.3.3". пример:

чтение snmpqet -v1 -c public 192.168.15.20 1.3.6.1.4.1.40418.2.3.3.3 запись snmpset -v1 -c public 192.168.15.20 1.3.6.1.4.1.40418.2.3.3.3 i 0 где - і - тип данных в формате INTEGER 0 - команда для сброса счётчика.

#### -monitorAnySensorSignal1contact2

В этой строке отображается состояние первого пользовательского латчика

а) sensor 1 - Датчик включен, на датчике присутствует положительный потенциал (по умолчанию). При указанном ipForTrap адресе, посылается Тrap с указанием на это событие.

б) sensor 0 - Датчик включен, на датчике присутствует отрицательный потенциал.

в) sensorOff - Служит для отключения датчика, а также указывает, что датчик отключен.

г) sensorOn - Служит для включения пользовательского датчика. пример чтения в командной строке:

snmpget -v1 -c public 192.168.15.20 1.3.6.1.4.1.40418.2.3.3.4 в ответ придёт значение в формате INTEGER состояния датчика:

- $0 -$  sensorOff;
- $1 -$  sensorIs  $0;$
- $2 -$  sensorIs 1;
- $3 -$  sensorOn.

пример записи команды отключения датчика:

в строке выбрать вкладку «sensorOff» и нажать кнопку «записать» пример для командной строки:

snmpset -v1 -c public 192.168.15.20 1.3.6.1.4.1.40418.2.3.3.4 i 0

#### -monitorAnySensorSignal2contact3

В этой строке отображается состояние второго пользовательского датчика

а) sensor 1 - Датчик включен, на датчике присутствует положительный потенциал (по умолчанию).

б) sensor 0 - Датчик включен, на датчике присутствует отрицательный потенциал.

в) sensorOff - Служит для отключения датчика, а также указывает, что датчик отключен.

г) sensorOn - Служит для включения пользовательского датчика. пример чтения в командной строке:

snmpget -v1 -c public 192.168.15.20 1.3.6.1.4.1.40418.2.3.3.5 в ответ придёт значение в формате INTEGER состояния датчика:

 $0 -$  sensorOff;

 $1 -$  sensorIs  $0;$ 

2 - sensorIs 1;

3 - sensorOn.

пример записи команды отключения датчика: в строке выбрать вкладку «sensorOff» и нажать кнопку «записать» пример для командной строки: snmpset -v1 -c public 192.168.15.20 1.3.6.1.4.1.40418.2.3.3.5 i 0

### **-monitorAnySensorSignal3contact4**

В этой строке отображается состояние третьего пользовательского датчика

 а) sensor\_1 - Датчик включен, на датчике присутствует положительный потенциал (по умолчанию).

 б) sensor\_0 - Датчик включен, на датчике присутствует отрицательный потенциал.

 в) sensorOff - Служит для отключения датчика, а также указывает, что датчик отключен.

 г) sensorOn - Служит для включения пользовательского датчика. пример чтения в командной строке:

snmpget -v1 -c public 192.168.15.20 1.3.6.1.4.1.40418.2.3.3.6

в ответ придёт значение в формате INTEGER состояния датчика:

- 0 sensorOff;
- 1 sensorIs\_0;
- 2 sensorIs\_1;
- 3 sensorOn.

пример записи команды отключения датчика:

в строке выбрать вкладку «sensorOff» и нажать кнопку «записать» пример для командной строки:

snmpset -v1 -c public 192.168.15.20 1.3.6.1.4.1.40418.2.3.3.6 i 0

### **-monitorVoltageSignal1**

В этой строке отображается состояние датчика наличия напряжения: а) voltageIsNo - Датчик включен, напряжение отсутствует. При указанном ipForTrap адресе, посылается Trap с указанием этого события.

б) voltageIsYes - Датчик включен, напряжение присутствует.

 в) sensorOff - Служит для отключения датчика, а также указывает, что датчик отключен.

 г) sensorOn - Служит для включения датчика напряжения. пример чтения в командной строке:

snmpget -v1 -c public 192.168.15.20 1.3.6.1.4.1.40418.2.3.3.7 в ответ придёт значение в формате INTEGER состояния датчика:

- 0 sensorOff;
- 1 voltageIsNo;
- 2 voltageIsYes;
- 3 sensorOn.

пример записи команды включения датчика:

в строке выбрать вкладку «sensorOn» и нажать кнопку «записать» пример для командной строки:

snmpset -v1 -c public 192.168.15.20 1.3.6.1.4.1.40418.2.3.3.7 i 3

#### **-monitorVoltageSignal2**

В этой строке отображается состояние второго датчика наличия

напряжения:

 а) voltageIsNo - Датчик включен, напряжение отсутствует. При указанном ipForTrap адресе, посылается Trap с указанием этого события.

б) voltageIsYes - Датчик включен, напряжение присутствует.

 в) sensorOff - Служит для отключения датчика, а также указывает, что датчик отключен.

 г) sensorOn - Служит для включения датчика напряжения. пример чтения в командной строке:

snmpget -v1 -c public 192.168.15.20 1.3.6.1.4.1.40418.2.3.3.8 в ответ придёт значение в формате INTEGER состояния датчика:

- 0 sensorOff;
- 1 voltageIsNo;
- 2 voltageIsYes;
- 3 sensorOn.

пример записи команды включения датчика:

в строке выбрать вкладку «sensorOn» и нажать кнопку «записать» пример для командной строки:

snmpset -v1 -c public 192.168.15.20 1.3.6.1.4.1.40418.2.3.3.8 i 3

### **-temperatureSensor**

В этой строке отображается состояние температуры. Датчик установлен на устройстве.

Диапазон отображаемой температуры от -55 до +128 градусов Цельсия, с точностью в один градус. При повышении температуры выше 75 градусов Цельсия и при указанном ipForTrap адресе, посылается Trap.

 пример чтения: snmpget -v1 -c public 192.168.15.20 1.3.6.1.4.1.40418.2.3.4.1 в ответ придёт значение в формате INTEGER состояния датчика.

#### **-temperatureSensor\_out**

В этой строке отображается состояние температуры, измеренной вынесенным датчиком.

Диапазон отображаемой температуры от -55 до +128 градусов Цельсия, с точностью в один градус. При повышении температуры выше 75 градусов Цельсия и при указанном ipForTrap адресе, посылается Trap.

 пример чтения: snmpget -v1 -c public 192.168.15.20 1.3.6.1.4.1.40418.2.3.4.2 в ответ придёт значение в формате INTEGER состояния датчика.

## **-voltageSensorContact10**

В этой строке отображается напряжение, приложенное между контактом 10(+) одиннадцатиконтактного разъёма ERD и контактом 3(-) трёхконтактного разъёма, от 0 до 70 вольт с точностью до сотых долей вольта. Значение 100 соответствует 1.00В.

пример чтения:

snmpget -v1 -c public 192.168.15.20 1.3.6.1.4.1.40418.2.3.4.3 в ответ придёт значение в формате INTEGER состояния датчика.

### **-voltageSensor2Contact11**

В этой строке отображается напряжение, приложенное между контактом 11(+) одиннадцатиконтактного разъёма ERD и контактом  $3(-)$ трёхконтактного разъёма, от 0 до 70 вольт с точностью до сотых долей вольта. Значение 100 соответствует 1.00В.

 пример чтения: snmpget -v1 -c public 192.168.15.20 1.3.6.1.4.1.40418.2.3.4.5 в ответ придёт значение в формате INTEGER состояния датчика.

### **-sysVoltageAlarm**

В этой строке записывается желаемое значение напряжения в отслеживаемой сети, при котором устройство SNR-ERD-3.0 отсылает SNMP Trap "LOW Charge". При значении 1В следует записывать 100, при 10,5В — 1050 и тд.

#### **-sysVoltage2Alarm**

В этой строке записывается желаемое значение напряжения2 в отслеживаемой сети, при котором устройство SNR-ERD-3.0 отсылает SNMP Trap "LOW Charge". При значении 1В следует записывать 100, при 10,5В — 1050 и тд.

## **-communityString**

В этой строке отображается пароль(community) для работы с устройством. По умолчанию – public. В этой строке пароль можно изменить, максимальная длина 9 символов ВНИМАНИЕ: пароли(community) для чтения(snmpget) и записи(snmpset) параметров устройства должны быть одинаковыми. пример чтения: snmpget -v1 -c public 192.168.15.20 1.3.6.1.4.1.40418.2.3.5.1 в ответ придёт значение в формате STRING. пример записи(изменения) пароля: snmpset -v1 -c public 192.168.15.20 1.3.6.1.4.1.40418.2.3.5.1 s xxxxxxxxx где  $-$  s  $-$  тип данных  $-$  STRING – xxxxxxxxx — желаемый пароль.  **-trapMode** В этой строке отображается режим отправки Trap сообщений: а) cyclically - циклично. б) once — однократно. пример чтения в командной строке: snmpget -v1 -c public 192.168.15.20 1.3.6.1.4.1.40418.2.3.5.2 в ответ придёт значение в формате INTEGER:  $0 -$  cyclically;  $1 -$  once; пример записи : в строке выбрать вкладку «once» и нажать кнопку «записать» пример для командной строки: snmpset -v1 -c public 192.168.15.20 1.3.6.1.4.1.40418.2.3.5.2 i 1

### **-alarmSense1Name**

В этой строке отображается текст Trap сообщения, отправляемого устройством при сработке первого тревожного сенсора. По умолчанию - ALARM. В этой строке текст можно изменить, максимальная длина 10 символов. пример чтения: snmpget -v1 -c public 192.168.15.20 1.3.6.1.4.1.40418.2.3.5.3 в ответ придёт значение в формате STRING. пример записи (изменения): snmpset -v1 -c public 192.168.15.20 1.3.6.1.4.1.40418.2.3.5.3 s xxxxxxxxxx где  $-$  s  $-$  тип данных  $-$  STRING – xxxxxxxxx — желаемый текст.

#### **-alarmSense2Name**

В этой строке отображается текст Trap сообщения, отправляемого устройством при сработке второго тревожного сенсора. По умолчанию - ALARM2. В этой строке текст можно изменить, максимальная длина 10 символов. пример чтения: snmpget -v1 -c public 192.168.15.20 1.3.6.1.4.1.40418.2.3.5.4 в ответ придёт значение в формате STRING. пример записи (изменения): snmpset -v1 -c public 192.168.15.20 1.3.6.1.4.1.40418.2.3.5.4 s xxxxxxxxxx где – s – тип данных – STRING – xxxxxxxxx — желаемый текст.

#### **-userSense1Name**

В этой строке отображается текст Trap сообщения, отправляемого устройством при сработке первого пользовательского датчика, а так же название датчика на web странице. По умолчанию - 1st sensor. В этой строке текст можно изменить, максимальная длина 10 символов. пример чтения: snmpget -v1 -c public 192.168.15.20 1.3.6.1.4.1.40418.2.3.5.5 в ответ придёт значение в формате STRING. пример записи (изменения):

snmpset -v1 -c public 192.168.15.20 1.3.6.1.4.1.40418.2.3.5.5 s xxxxxxxxxx

где  $-$  s  $-$  тип данных  $-$  STRING

– xxxxxxxxx — желаемый текст.

## **-userSense2Name**

В этой строке отображается текст Trap сообщения, отправляемого устройством при сработке второго пользовательского датчика, а так же название датчика на web странице. По умолчанию - 2nd sensor. В этой строке текст можно изменить, максимальная длина 10 символов. пример чтения: snmpget -v1 -c public 192.168.15.20 1.3.6.1.4.1.40418.2.3.5.6 в ответ придёт значение в формате STRING. пример записи (изменения):

snmpset -v1 -c public 192.168.15.20 1.3.6.1.4.1.40418.2.3.5.6 s xxxxxxxxxx где – s – тип данных – STRING – xxxxxxxxx — желаемый текст.

#### **-userSense3Name**

В этой строке отображается текст Trap сообщения, отправляемого устройством при сработке третьего пользовательского датчика, а так же название датчика на web странице. По умолчанию - 3rd sensor. В этой строке текст можно изменить, максимальная длина 10 символов. пример чтения: snmpget -v1 -c public 192.168.15.20 1.3.6.1.4.1.40418.2.3.5.7 в ответ придёт значение в формате STRING. пример записи (изменения): snmpset -v1 -c public 192.168.15.20 1.3.6.1.4.1.40418.2.3.5.7 s xxxxxxxxxx где  $-$  s  $-$  тип данных  $-$  STRING – xxxxxxxxx — желаемый текст.

ВНИМАНИЕ:

Для корректной работы устройства, изменение нескольких параметров нужно производить по очереди.

Для мониторинга измерений и состояния датчиков так же хорошо подходит программа Gerda, которая позволяет:

- вести опрос устройств по SNMP протоколу
- выводить показания в трей рабочего стола
- получать Тгар сообщения
- отображать всплывающие сообщения при получении Тrap сообщений
- отправлять e-mail сообщения при получении Trap сообщений
- производить перезагрузку SMART'ов
- 

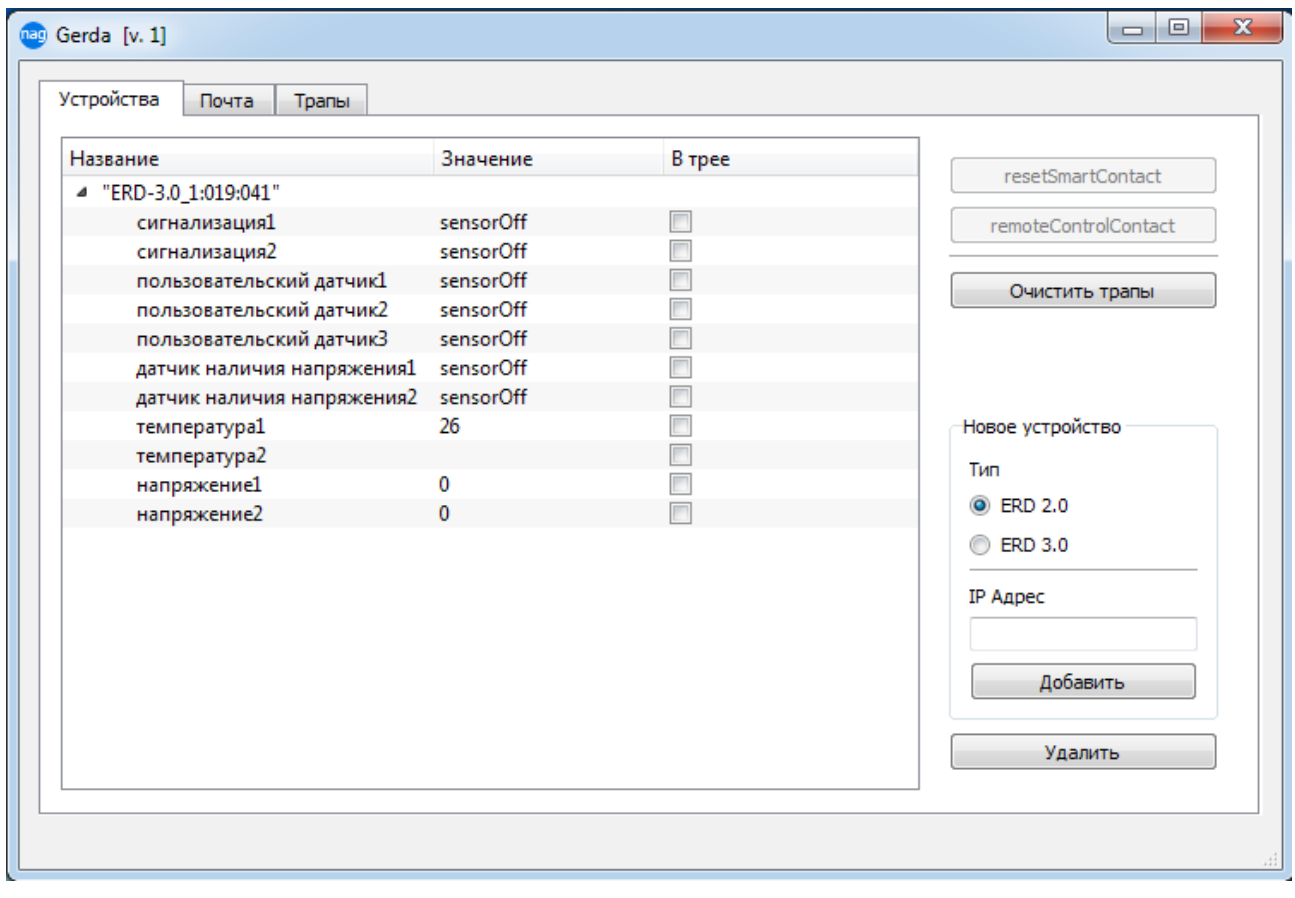

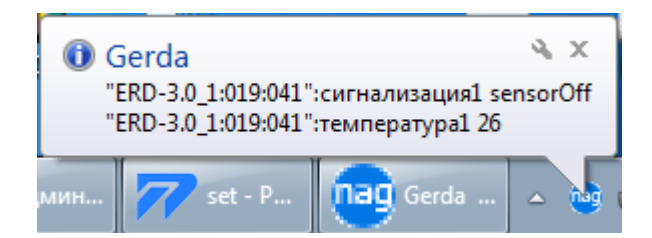

Так же помимо SNMP интерфейса, в устройстве имеется WEB страничка.

На ней представлена общая информация и показания основных датчиков.

Home| Sensor Statistic | Switch Option | IP Config

# Ethernet Remote Device

SysName: ERD-3.0 1:016:069 Firmware: v.7

Temperature: 29' C Temperature out: sens OFF

voltage: 00.00 V second voltage: 00.00 V

Counter of SMART1 resets: 0 Counter of ERD resets: 1

Own IP: 192.168.15.20

На странице Sensor Statistic осуществляется мониторинг и управление рабочими механизмами ERD-3.0

main

The door\_1 is: sens\_OFF O OFF O ON The door 2 is: sens OFF O OFF O ON The voltage on sens\_1 is: sens\_OFF O OFF O ON The voltage on sens\_2 is: sens\_OFF O OFF O ON 1st sensor: sens OFF O OFF O ON 2nd sensor: sens\_OFF O OFF O ON 3rd sensor: sens\_OFF O OFF O ON

Sensor Statistic

Password:

apply

На ней отображается состояние и осуществляется переключение датчиков сигнализации, датчиков наличия напряжения в сети питания и 3х пользовательских датчиков типа «сухой контакт».

На страничке Switch Option осуществляется перезагрузка оборудования посредством подключаемых блоков розеток SMART, настраивается режим работы для переключателя SMART'а.

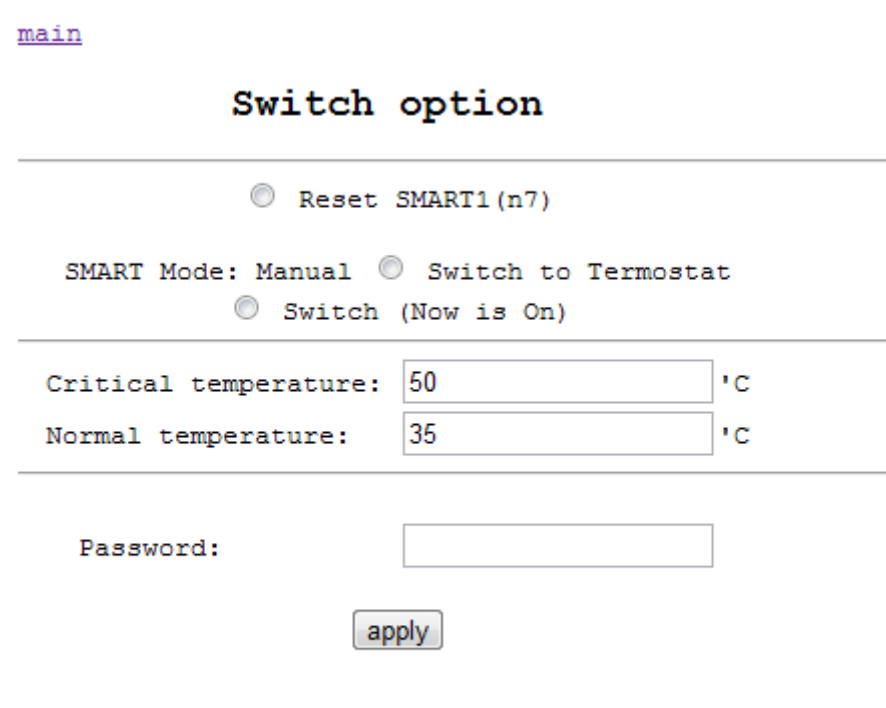

–ручной режим –автоматический режим –верхний и нижний пороги температуры автоматического включения и выключения переключателя пользовательской нагрузки. –режим работы термостата от встроенного/вынесенного датчика температуры

На страничке IP Config можно изменить персональные настройки устройства SNR-ERD-3.0:

main

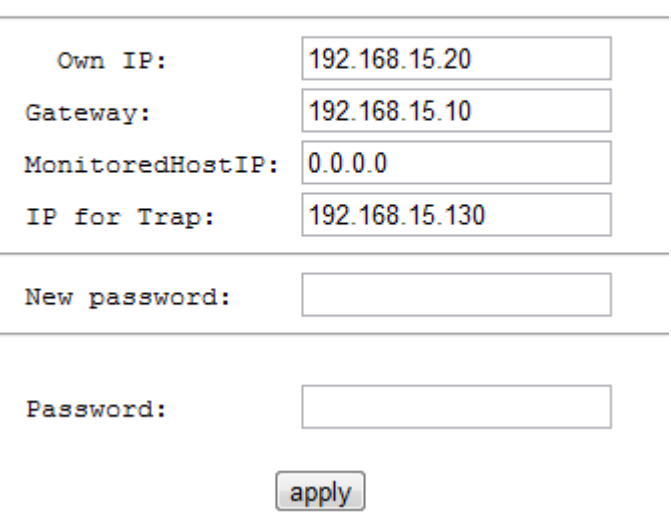

IP Config

–Собственный IP адрес устройства.

–Default Gateway IP адрес.

–Monitored IP адрес устройства. ПРИ УКАЗАНИИ значения, устройство начинает посылать ICMP запрос на указанный адрес с периодичностью в раз 16 секунд, при десяти неответах на запрос, устройство перезагружает SNR\_SMART, если он подключен, а также перезагружается само. –IP адрес, на который при возникновении соответствующего события устройство SNR-ERD-3.0 начинает посылать SNMP Trap'ы.

–Желаемый пароль для работы с устройством,

–Действительный пароль для работы с устройством.

Запись значений производится с указанием пароля в поле Password.

#### IV Приложения.

Описание подключения датчиков:

 **Выносной датчик температуры** подключается тремя контактами определенных цветов к соотвествующим контактам:

- черный (GND) к контакту 3 трёхконтактного разъёма
- красный (VDD) к контакту 1 одиннадцатиконтактного разъёма
- желтый к контакту 9 одиннадцатиконтактного разъема

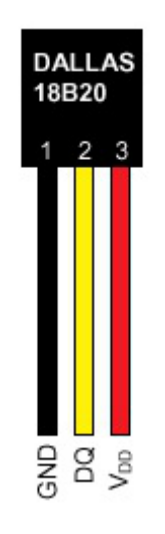

**Для использования функций "тревожный сенсор"** провода от датчиков сигнализаций нужно подключить к одиннадцатиконтактному разъёму в контакт № 5 (для первого датчика) и/или в контакт № 6 (для второго датчика). При использовании нормально-разомкнутого (замкнут при закрытой двери) герконового датчика, в качестве датчика сигнализации, второй контакт геркона должен быть подключен к трёхконтактному разъёму, в контакт № 3.

 **При использовании конечника** используется тот же принцип, конечник так же должен быть нормально-разомкнутый и при закрытой двери быть замкнутым, тем самым замыкать в цепочку контакты №5 (для второго датчика контакт № 6) одиннадцатиконтактного разъёма и №3 на трёхконтактном разъёме.

 **При использовании датчика удара**, например от автомобильной сигнализации, сигнальный провод подключается к контакту №5 или №6, провод питания к контакту №1 одиннадцати контактного разъёма, а общий провод подключается к контакту №3 трёх контактного разъёма.

 ВНИМАНИЕ может потребоваться подключение внешнего источника питания, тестировалось только на двухуровневом датчике удара от автомобильной сигнализации Star line. При питании датчика удара от устройства, для нормальной его работы, может потребоваться подключение источника питания рассчитанного на нагрузку до 2х ампер.

 При подключении любого устройства сигнализации, монтажник должен учитывать, что на контактах №5 и №6 присутствует сигнал логической единицы, а сработка происходит ТОЛЬКО ПРИ НАРАСТАЮЩЕМ ФРОНТЕ сигнала с логического ноля на логическую единицу.

#### **Подключение датчика протечки воды**:

Один провод датчика подключается к контакту 1 десятиконтактного разъёма, а второй к одному из контактов №2,№3,№4 одиннадцатиконтактного разъёма. Так же необходимо подключить нагрузочное сопротивление (4k7) между вторым контактом датчика и контактом 3 трёхконтактного разъёма.

#### **Подключение датчика «пользовательский сенсор»**:

Один провод от пользовательского датчика подключается к одному из контактов №2,№3,№4 одиннадцатиконтактного разъёма, а второй к №3 трёхконтактного разъёма. В качестве датчика могут использоваться контакты реле, конечного выключателя, оптореле, геркона и т.п.

 При подключении какого либо пользовательского датчика монтажник должен учитывать, что на контактах №2,№3,№4 присутствует сигнал логической единицы, и в программе это состояние читается как sensor is 1 или цифра «2» в командной строке. А при замыкании контактов №2,№3,№4 одиннадцатиконтактного разъёма с контактом №3 трёхконтактного разъёма состояние на входе меняется на противоположное и читается как sensor\_is\_0 или цифра «1» в командной строке.

#### Описание устройства SNR\_SMART:

 В SNR\_SMART используется реле TR91-5VDC. Рабочее напряжение 5 вольт. Напряжение нагрузки 250VAC и с током нагрузки до 30 A. Четыре (в зависимости от версии) розетки SNR\_SMART подключены к нормально замкнутым контактам реле. Во время перезагрузки на управляющие контакты реле подаётся напряжение, реле срабатывает и отключает контакты нагрузки, тем самым отключая розетки на SNR\_SMART.

Внешний вид SNR SMART - " Блок розеток 19", 1U, 8шт., 220V "

- (1)Переключаемый (управляемый) блок розеток.
- (2)Непереключаемый блок розеток.
- (3)Сигнальный (управляющий) провод.

Работа с программой ERD Flasher

Программа ERD Flasher позволяет через Ethernet интерфейс обновить программное обеспечение на ERD-2.0(ERD-3.0)

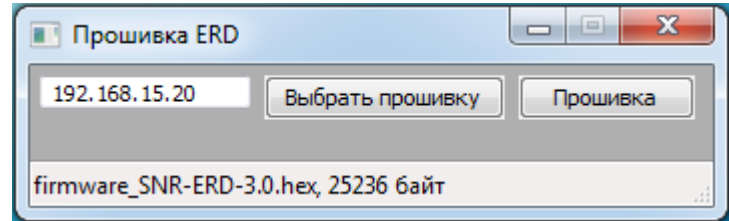

Для обновления прошивки:

-введите адрес обновляемого устройства -откройте файл прошивки кнопкой Выбрать прошивку

-нажмите кнопку Прошивка

начнётся процесс обновления прошивки, при этом несколько раз поменяет яркость зелёный светодиод на ERD.

Электронный адрес технической поддержки: erd@nag.ru

**Фирма-производитель оставляет за собой право на внесение изменений в конструкцию, дизайн и комплектацию изделия, направленных на улучшения рабочих качеств товара.**

**Редакция: Поляков Д.А. Пестов В.К. сентябрь,2012г.**